## **Så når du MCSS guider i appen**

**Nedan följer en kort steg för steg instruktion för hur man kommer till de guider som erbjuds i MCSS. Guiderna innehåller alla tänkbar information, allt från inloggning/glömt lösenord till hela filmer för hur du signerar HSL-insatser i appen.**

1.Logga in i appen och tryck på Profil. Tryck sedan på Hjälp.

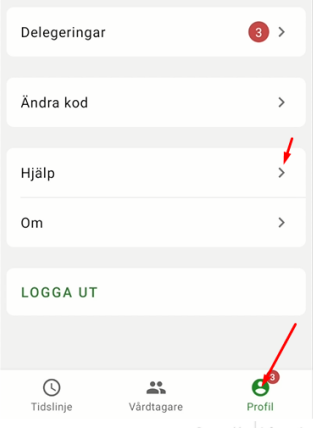

2. Tryck på den blå länk som det står MCSS Guider i nästa vy.

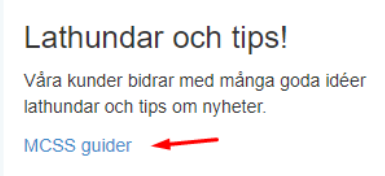

3. Scrolla ner så d kommer till rubriken MCSS Android. Klicka på valfri blå länk som faller in på den guide du behöver.

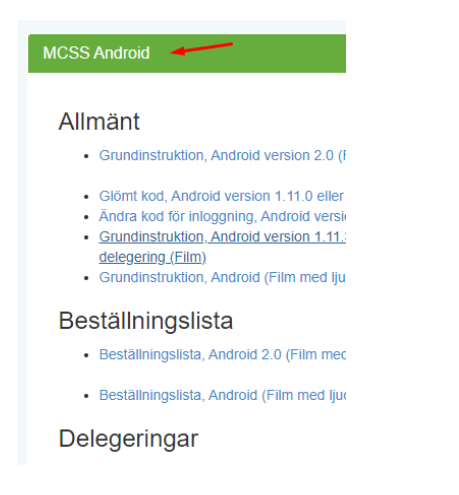

Är du inte inloggad i MCSS? Här är direktlänk till guiderna:

<https://support.appva.se/guide/>